## **PURCHASE REQUISITION APPROVAL PROCESS**

A Purchase Requisition must move through an approval process to become a Purchase Order. This guide will explain how to approve the Purchase Request and how to view the Workflow of the request.

The first step in the approval process is for the originating person entering the Purchase Requisition to approve the request.

From your BusinessPlus dashboard, click on the "Home" tab.

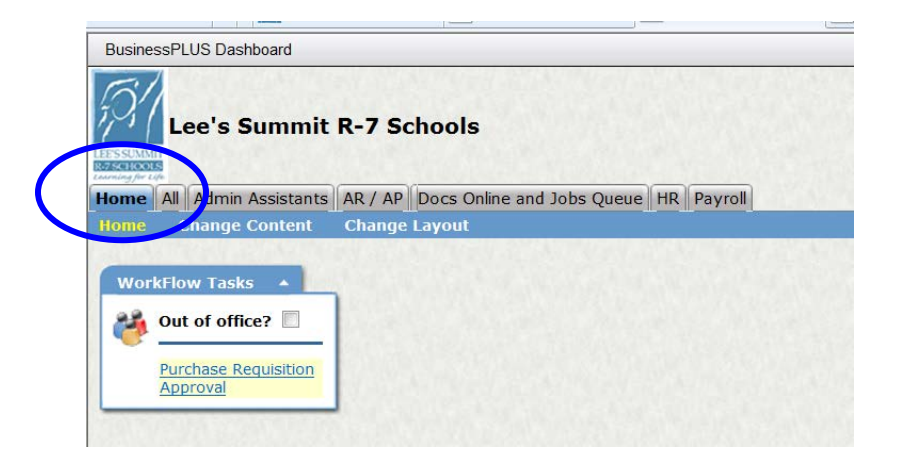

Workflow Tasks will be identified when you have purchase requests (PR) that are waiting your approval.

When you have Purchase Requests that need to be approved, they will be shown on the dashboard, under "Workflow Tasks" tab.

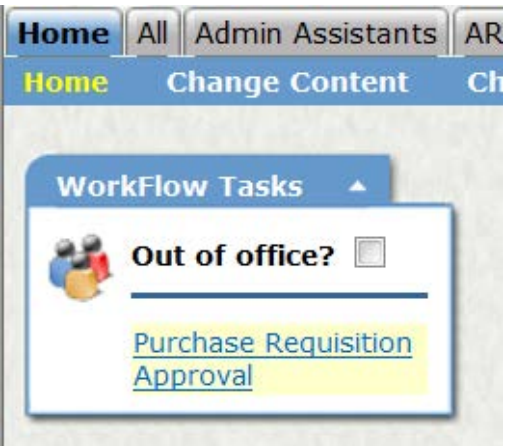

**NOTE:** When you do not see a message under "Workflow Tasks", press the F5 button. This will refresh the screen. Any requests needing approval will generate at that time.

Click on the Purchase Requisition Approval message. You will be directed to the screen, as shown below.

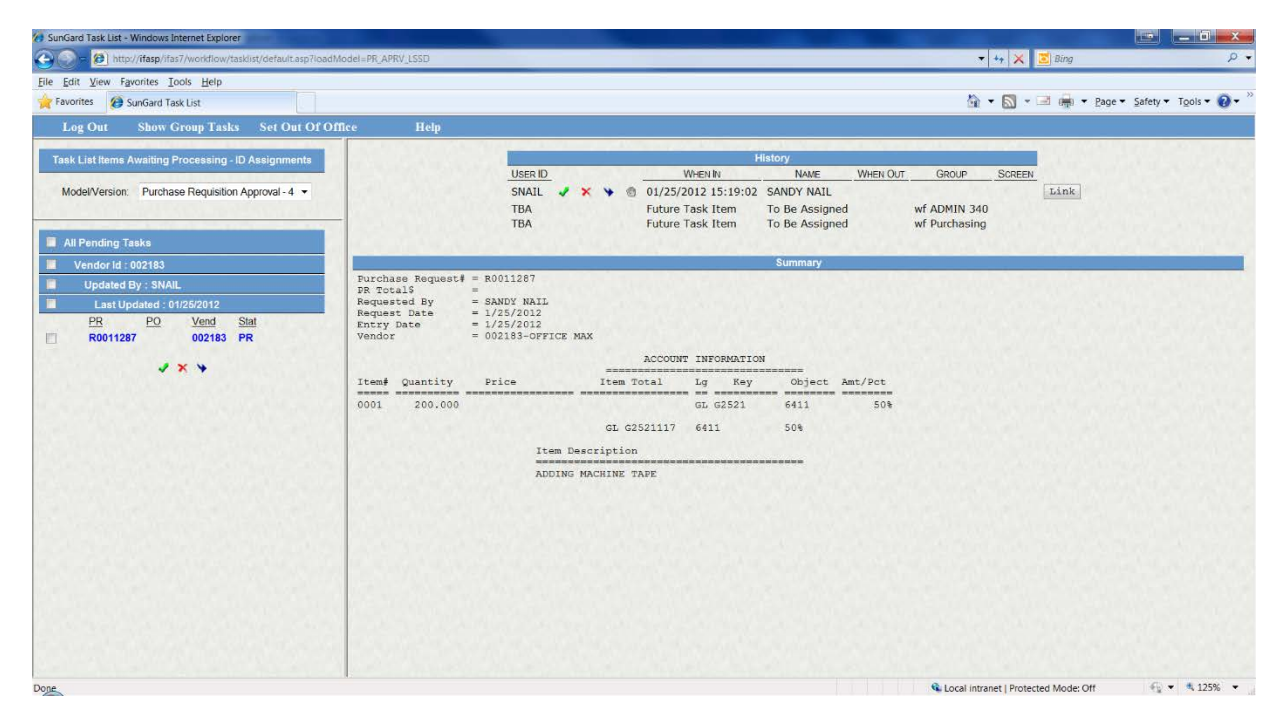

To approve the PR, check the box to the left of the Purchase Request number.

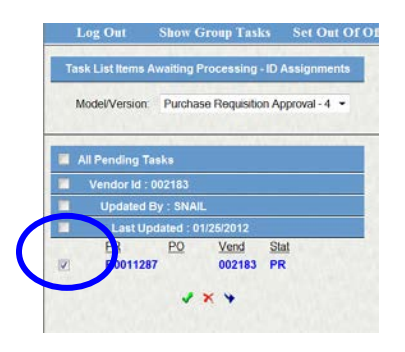

To approve the PR request and send it to the next approver, click on the "green checkmark".

To reject the PR request, click on the "red X".

When you click on the "green checkmark" to approve the PR, the next screen will generate:

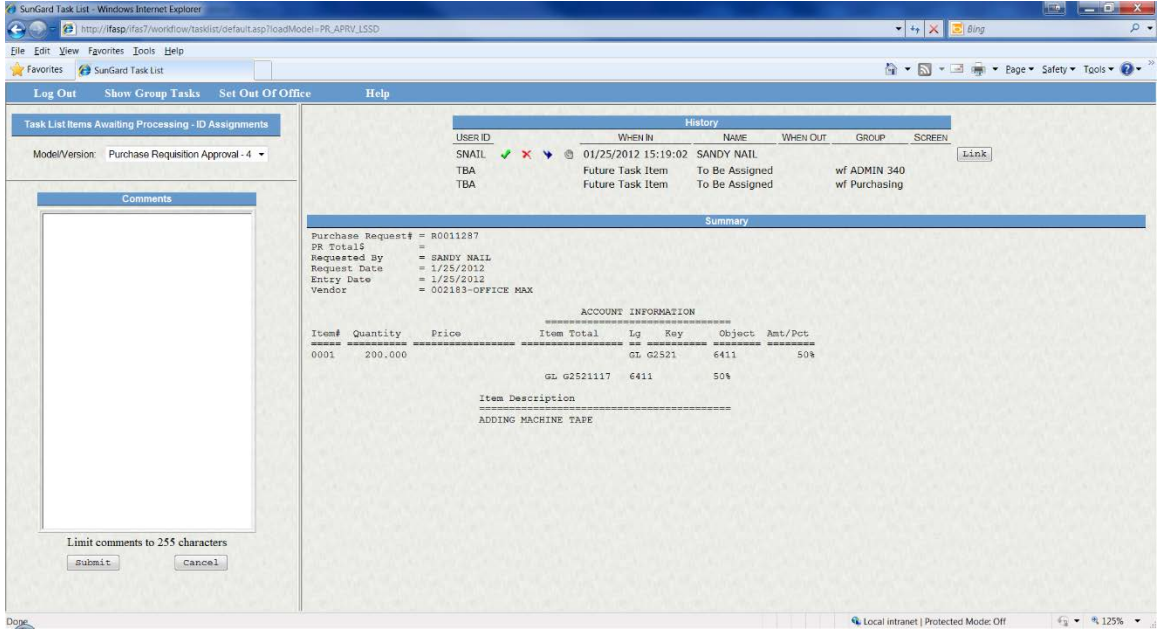

It is not required to type comments in the comment box. It is however, required to select the "Submit" button to approve the PR.

Limit o submit

This completes the approval process for the originator of the purchase request.

When you need to know the status of a Purchase Request, it is possible to follow the "Workflow". To view the status, click on Enter PR, Change PR (until PO) or Lookup PR/PO from your dashboard.

This will bring up the POUPPR screen. Make sure to open the "chevron" button.

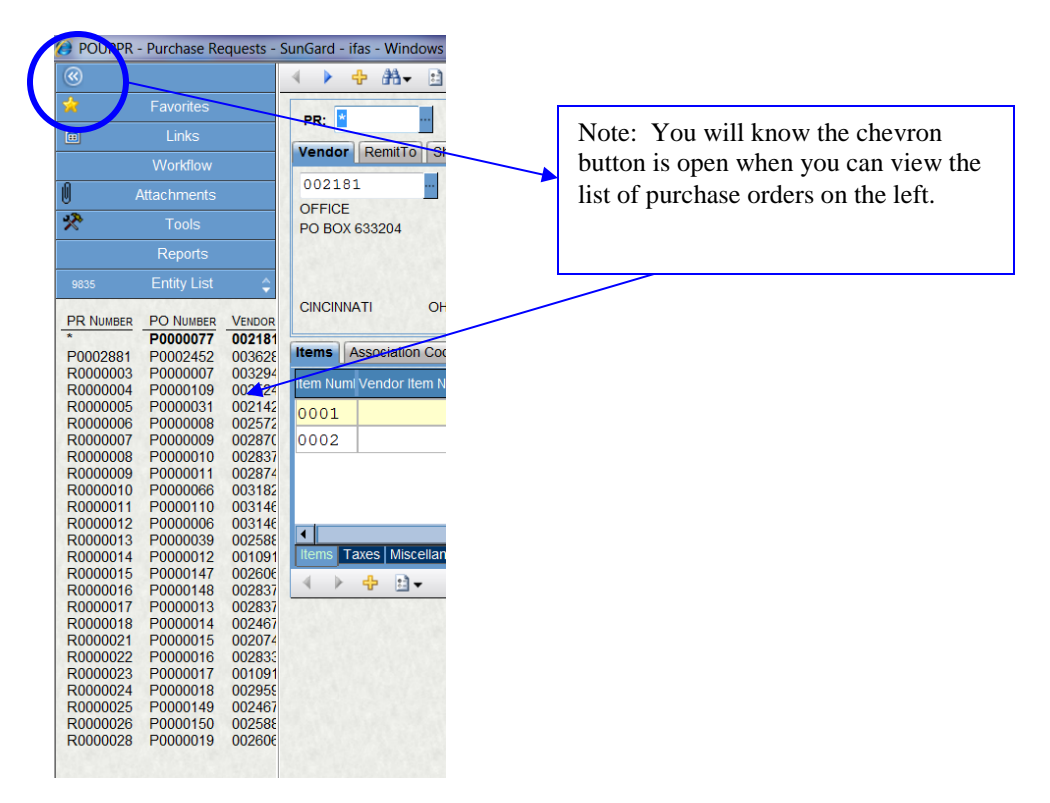

Click on the binoculars to do a Find/Search.

In the PR box, type in your PR number: RXXXXXXX and hit Enter. This will bring up the purchase request you want to see the status of.

On the left-hand side of the screen click on the Workflow tab.

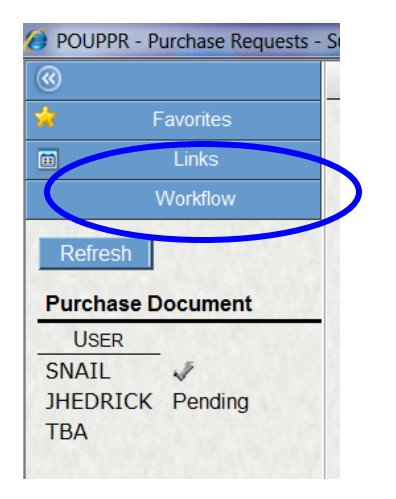

This allows you to view where in the approval process the purchase request is. The Purchasing Department will always be the final approver.